IRIS FailSafe™ DMF Administrator's Guide

Document Number 007–3906–001

Copyright © 1998 Silicon Graphics, Inc. All Rights Reserved. This document or parts thereof may not be reproduced in any form unless permitted by contract or by written permission of Silicon Graphics, Inc.

#### LIMITED AND RESTRICTED RIGHTS LEGEND

Use, duplication, or disclosure by the Government is subject to restrictions as set forth in the Rights in Data clause at FAR 52.227-14 and/or in similar or successor clauses in the FAR, or in the DOD or NASA FAR Supplement. Unpublished rights reserved under the Copyright Laws of the United States. Contractor/manufacturer is Silicon Graphics, Inc., 2011 N. Shoreline Blvd., Mountain View, CA 94039-1389.

Autotasking, CF77, CRAY, Cray Ada, CraySoft, CRAY Y-MP, CRAY-1, CRInform, CRI/*Turbo*Kiva, HSX, LibSci, MPP Apprentice, SSD, SUPERCLUSTER, UNICOS, and X-MP EA are federally registered trademarks and Because no workstation is an island, CCI, CCMT, CF90, CFT, CFT2, CFT77, ConCurrent Maintenance Tools, COS, Cray Animation Theater, CRAY APP, CRAY C90, CRAY C90D, Cray C++ Compiling System, CrayDoc, CRAY EL, CRAY J90, CRAY J90se, CrayLink, Cray NQS, Cray/REELlibrarian, CRAY S-MP, CRAY SSD-T90, CRAY SV1, CRAY T90, CRAY T3D, CRAY T3E, CrayTutor, CRAY X-MP, CRAY XMS, CRAY-2, CSIM, CVT, Delivering the power . . ., DGauss, Docview, EMDS, GigaRing, HEXAR, IOS, ND Series Network Disk Array, Network Queuing Environment, Network Queuing Tools, OLNET, RQS, SEGLDR, SMARTE, SUPERLINK, System Maintenance and Remote Testing Environment, Trusted UNICOS, UNICOS MAX, and UNICOS/mk are trademarks of Cray Research, Inc., a wholly owned subsidiary of Silicon Graphics, Inc.

IRIS, IRIX, and WebFORCE® MediaBase are registered trademarks and IRIS FailSafe, Origin, Origin200, and XFS are trademarks of Silicon Graphics, Inc. INFORMIX is a trademark of Informix Software, Inc. NFS is a trademark of Sun Microsystems, Inc. Oracle is a trademark of Oracle Corporation. STK is a trademark of Storage Technology Corporation. Sybase is a trademark of Sybase, Inc.

## *Version Description*

1.2 December 1998 Original printing to support the initial release of IRIS FailSafe DMF.

# **Contents**

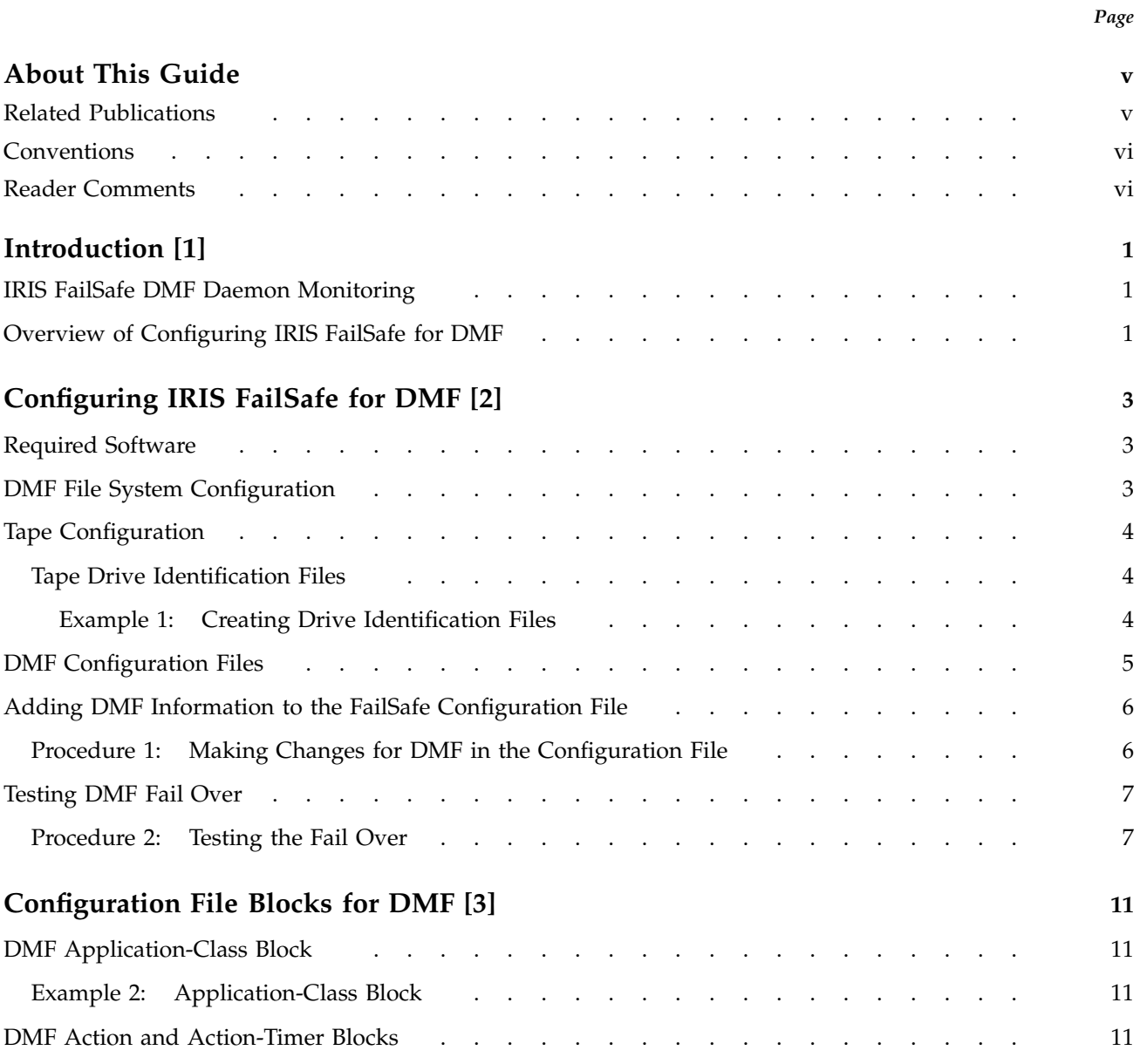

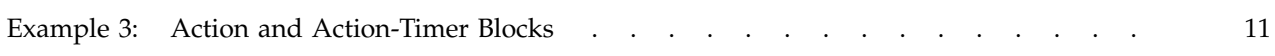

 $Page$ 

This guide provides information about configuring IRIS FailSafe systems with the IRIS FailSafe Data Migration Facility (DMF) option. This option enables DMF and its resources to be failed over from one node to another when a FailSafe fail over occurs. This guide is intended as a supplement to information about configuring IRIS FailSafe included in the *IRIS FailSafe Administrator's Guide*.

This guide was prepared in conjunction with the initial release of the IRIS FailSafe DMF option and release 1.2 of the IRIS FailSafe software product. It describes IRIS FailSafe DMF software for DMF release 2.6.1 and higher.

This guide is written for system administrators who are responsible for configuring and administering an IRIS FailSafe system with the optional IRIS FailSafe DMF software. These system administrators must be able to customize several shell scripts and should be familiar with DMF configuration and DMF startup and shutdown procedures.

## **Related Publications**

For DMF installation information, see the *Cray DMF Administrator's Guide for IRIX Systems*.

In addition to this guide, other documentation for the IRIS FailSafe system includes the following:

- *IRIS FailSafe Administrator's Guide*
- *IRIS FailSafe Gauntlet Administrator's Guide* which documents the IRIS FailSafe Gauntlet option
- *IRIS FailSafe INFORMIX Administrator's Guide* which documents the IRIS FailSafe INFORMIX option
- *Addendum to IRIS FailSafe INFORMIX Administrator's Guide*
- *IRIS FailSafe Oracle Administrator's Guide* which documents the IRIS FailSafe Oracle option
- *IRIS FailSafe Programmer's Guide*
- *IRIS FailSafe Sybase Administrator's Guide* which documents the IRIS FailSafe Sybase option
- *IRIS FailSafe WebFORCE MediaBase Administrator's Guide* which documents the IRIS FailSafe WebFORCE MediaBase option
- *Origin200 FailSafe Network Server Important Note* which documents the Origin200 FailSafe Network Server
- *Origin200 FailSafe Network Server Quick Reference Guide* which documents the Origin200 FailSafe Network Server

Man pages (reference pages) also exist for IRIS FailSafe and its options.

Release notes are included with each IRIS FailSafe product.

## **Conventions**

The following conventions are used throughout this document:

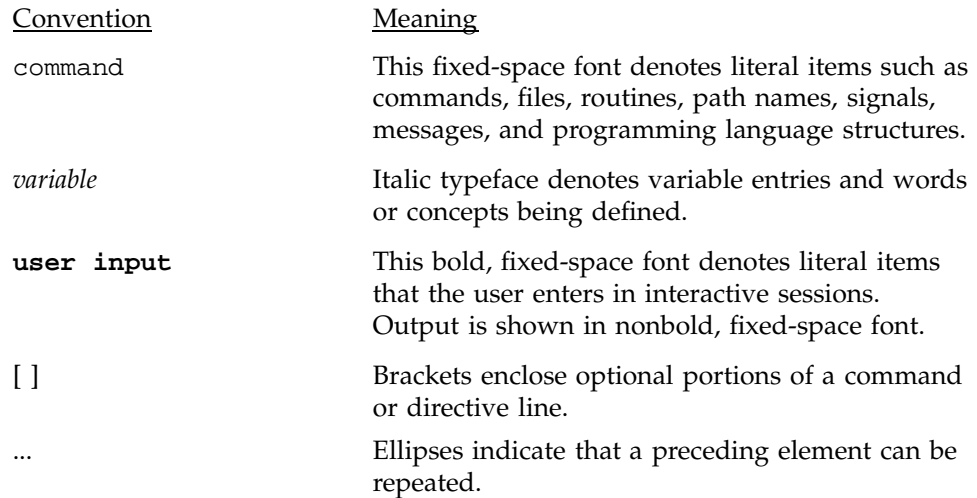

## **Reader Comments**

If you have comments about the technical accuracy, content, or organization of this document, please tell us. Be sure to include the title and part number of the document with your comments.

You can contact us in any of the following ways:

• Send electronic mail to the following address:

techpubs@sgi.com

- Send a facsimile to the attention of "Technical Publications" at fax number +1 650 932 0801.
- Use the Suggestion Box form on the Technical Publications Library World Wide Web page:

http://techpubs.sgi.com/library/

• Call the Technical Publications Group, through the Technical Assistance Center, using one of the following numbers:

For Silicon Graphics IRIX based operating systems: 1 800 800 4SGI

For UNICOS or UNICOS/mk based operating systems or CRAY Origin2000 systems: 1 800 950 2729 (toll free from the United States and Canada) or +1 651 683 5600

• Send mail to the following address:

Technical Publications Silicon Graphics, Inc. 2011 North Shoreline Boulevard, M/S 535 Mountain View, California 94043–1389

We value your comments and will respond to them promptly.

This publication provides information about configuring the IRIS FailSafe product to run with the Data Migration Facility (DMF).

**Note:** IRIS DMF FailSafe does not support a dual-active configuration.

This chapter provides information about the components that are added to the base IRIS FailSafe product by the IRIS FailSafe DMF option. It assumes you are familiar with the basic components of IRIS FailSafe described in Chapter 1 of the *IRIS FailSafe Administrator's Guide*. This chapter also lists the steps you must take to add DMF components to the highly available services that are failed over on an IRIS FailSafe cluster.

## **1.1 IRIS FailSafe DMF Daemon Monitoring**

The IRIS Failsafe DMF option adds DMF monitoring and fail over scripts to the IRIS base software. The monitoring script monitors the availability and status of the DMF daemon. If the script detects that the daemon is not running or responding to requests, the script takes the following actions:

• Writes an error message to the monitoring script's log file (/var/ha/logs/ha\_dmf\_lon.*\$HOST*.log). For example:

Tue Sep 22 00:01:27 CDT 1998 DMF has STOPPED , check DMF logfiles

• Sends an error message to the system console indicating DMF has stopped. For example:

Tue Sep 22 00:01:28 DMF STOPPED , check DMF logfiles

• Sends a mail message with error information to the mail address defined by the mail-dest-addr field. For example:

Tue Sep 22 00:01:26 DMF STOPPED , check DMF logfiles

## **1.2 Overview of Configuring IRIS FailSafe for DMF**

To configure an IRIS FailSafe cluster for fail over of DMF, complete the following steps:

• Install, configure, and test the version 1.2 base IRIS FailSafe software as described in the *IRIS FailSafe Administrator's Guide*.

- Choose how to configure the DMF software, databases, and DMF file systems, as described in Section 2.2, page 3.
- Install DMF on each node in the cluster.
- Set up DMF configuration files as described in Section 2.4, page 5.
- Set up tape configuration files if DMF is running the tape media-specific process (MSP), as described in Section 2.3, page 4.
- Install the FailSafe DMF software.
- Add DMF information to the /var/ha/ha.conf configuration file, as described in Section 2.5, page 6.
- Install the new configuration files on each node, as described in Procedure 1, page 6.
- Test DMF fail over as described in Section 2.6, page 7.
- Start FailSafe.

This chapter provides information about configuring the IRIS FailSafe DMF database option for use on the IRIS FailSafe system.

## **2.1 Required Software**

The required software for DMF fail over is as follows:

- DMF software as described in the *Cray DMF Administrator's Guide for IRIX Systems*.
- Base IRIS FailSafe software (see the *IRIS FailSafe Administrator's Guide* for information on installing FailSafe)
- IRIS FailSafe DMF software (included in the FailSafe DMF package):
	- ha\_dmf.books, which contains this guide
	- ha\_dmf.man, which contains the relnotes file
	- ha\_dmf.sw, which contains the following:
		- DMF daemon monitoring script
		- FailSafe DMF fail over functions (takeover, takeback, giveback, giveaway)
		- Template file ha.conf.dmf for ha.conf modifications
		- Tape dismount software for configurations attached to STK silos running the Automated Cartridge System Library Software (ACSLS)

## **2.2 DMF File System Configuration**

DMF databases, log files, journal files, and user file systems must be XFS file systems or XLV logical volumes and must be located on a shared disk within the cluster. User file systems must be configured with the dmi mount option in the ha.conf file. The file systems are normally created as NFS file systems so that they can be mounted and accessed remotely. Procedure 1, page 6 describes how to make changes to the configuration file.

## **2.3 Tape Configuration**

The only tape configuration that is currently supported with FailSafe DMF is a cluster connected to an STK silo running ACSLS library control software. Only the DMF tape autoloader service configuration is supported. FailSafe DMF does not support Open Vault and Tape Management Facility (TMF) tape system configurations. Consult the *Cray DMF Administrator's Guide for IRIX Systems* and the DMF release online files (Readme and News) for a description of how DMF is configured for each of these tape management systems.

Each host in the cluster is connected to a separate set of drives in the tape library. You must create a drive identification file on each host; the file defines the drives that DMF uses on the other host in the cluster. These files are required so that FailSafe DMF will know what drives were in use when the fail over occurred. FailSafe DMF will dismount any tapes that were in use at the time of a fail over. These files are created in /etc/config on each host. Section 2.3.1 describes how to create and name these files.

#### **2.3.1 Tape Drive Identification Files**

Tape drive identification files identify tape components that DMF uses on each host. There are two types of components identified in these files: a tape loader and tape drives. The information for each component is obtained from the DMF autoloader tape configuration file /etc/config/al\_api.rc. The template for these files is as follows:

loader:*loader name* drive:*drive\_1*[:*drive\_2*][:*drive\_3*]...

The loader name and drive names are those specified in /etc/config/al\_api.rc.

Create the file /etc/config/ha\_serv.drives on the backup node. It contains the drives that are connected on the server node. Create the file /etc/config/ha\_back.drives on the primary server node. It contains the drives connected to the backup node.

#### **Example 1: Creating Drive Identification Files**

This example lists the /etc/config/ha\_back.drives and /etc/config/ha\_serv.drives files for a cluster containing a primary server machine cm1 and a backup node cm2.

File ha\_back.drives on machine cm1 indicates that drives t2 and t3 are being used by DMF on node cm2 and are managed by the loader wolfy. It contains the following lines:

loader:wolfy drive:t2:t3

File ha serv.drives on machine  $cm2$  indicates the drives t1 and t4 are being used by DMF on node cm1 and are managed by the loader wolfy. It contains the following lines:

loader:wolfy drive:t1:t4

## **2.4 DMF Configuration Files**

DMF must be installed on each host in the cluster; therefore, each host will have a dmf\_config configuration file.

If DMF is migrating files using only the FTP MSP (that is, the media-specific process (MSP) that runs over the file transfer protocol (FTP)), the dmf\_config files on each host will be identical. If you will be migrating files to tape using the tape MSP, each configuration file will differ only in the actual tape drives they specify for the tape MSP. The configuration file on each host will specify the drives attached to that host as defined in the /etc/config/al\_api.rc file.

For example, suppose the dmf\_config file for each host has the following information for the MSP named msptim:

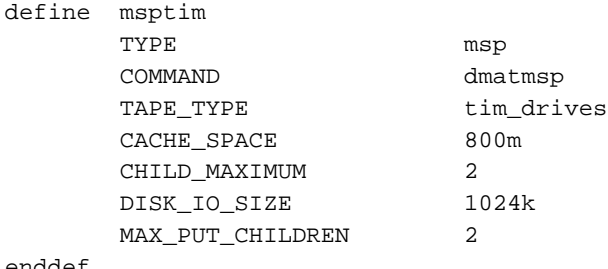

enddef

In the dmf\_configuration file on the first host, the drives defined for tim\_drives are as follows:

define tim\_drives TYPE device LOADER\_NAME wolfy TAPE\_UNITS t1 t4

enddef

On the second host, the drives defined for tim\_drives are defined as follows:

```
define tim_drives
      TYPE device
      LOADER_NAME wolfy
      TAPE_UNITS t3 t5
```
enddef

**Note:** The drives defined by TAPE\_UNITS are the **only** difference between the two dmf\_config files.

## **2.5 Adding DMF Information to the FailSafe Configuration File**

This section describes the procedure for creating the ha.conf configuration file that includes DMF configuration information. The procedure assumes that a configuration file that doesn't include DMF has been created, installed, and tested as described in the *IRIS FailSafe Administrator's Guide*. Using Procedure 1, add DMF information to the configuration file. Install the configuration file as /var/ha/ha.conf on both nodes as described in the *IRIS FailSafe Administrator's Guide*.

#### **Procedure 1: Making Changes for DMF in the Configuration File**

Complete the following steps:

- 1. Make a copy of the /var/ha/ha.conf file on one node.
- 2. Add all of the file systems and volumes that will be used for DMF to the copy of ha.conf. See the *IRIS FailSafe Administrator's Guide* and the *Cray DMF Administrator's Guide for IRIX Systems* for more information on volume and file system configuration.

**Note:** When you are setting up a file system block for a DMF user file system, the dmi mount option must be specified as one of the mount options.

For example, if the file system fs1 is a DMF user file system that contains files to migrate, the file system description block in ha.conf might look like the following:

```
filesystem fs1
{
    mount_point /fs1
    mount_info
     {
          fs_type = xfs
          volume_name = fs1
          mode = dmi, rw, noauto, wsync
     }
}
```
- 3. Make a copy of the /var/ha/templates/ha.conf.dmf file. In the copy's dmf block, modify the definitions of the server-node and backup-node fields. (The server node is the node that normally would be running DMF and the backup node would serve as a backup platform for DMF within the cluster.) For more information, see Section 3.1, page 11.
- 4. Append the modified copy of ha.conf.dmf to the end of the ha.conf copy.
- 5. Define an NFS block in the copy of the ha.conf configuration file for each DMF user file system if the file systems will be accessed remotely.
- 6. Using the information in Section 3.2, page 11, prepare the action dmf and action-timer dmf blocks.
- 7. Use the information in section about creating the configuration file in the*IRIS FailSafe Administrator's Guide* to verify the ha.conf copy and then install it on each node. You can begin with the step involving the ha\_cfgverify command.

## **2.6 Testing DMF Fail Over**

The following procedure explains how to test the DMF configuration and fail over.

#### **Procedure 2: Testing the Fail Over**

Complete the following steps:

1. Install DMF on each node in the cluster.

2. Stop FailSafe if it is running by issuing the following command:

/etc/init.d/failsafe stop

- 3. Make a backup copy of the ha.conf file on each node in the cluster. Install the ha.conf file created in Procedure 1, page 6 on each node in the cluster.
- 4. Bring up FailSafe by issuing the following command:

/etc/init.d/failsafe start

5. Verify that all the DMF file systems defined in ha.conf are mounted and that the DMF daemon is running by issuing the command:

# /etc/dmf/dmbase/etc/dmdstat -v Daemon status OK; '1' responses received.

6. Stop the DMF daemon by issuing the following command:

/etc/init.d/dmf stop

- 7. Verify the following events:
	- An error message is sent to the system console indicating that DMF has stopped.
	- An error message is issued to the DMF monitor log in /var/ha/logs/ha\_dmf\_lmon.*\$HOST*.log.
	- A mail message with the error information is sent to the fsafe\_admin alias.
- 8. Bring DMF back up by issuing the following command:

/etc/init.d/dmf start

- 9. Issue the ha\_admin -fs command to put the host running DMF into standby mode. Verify the DMF file systems, the DMF daemon, and the DMF MSPs are failed over to the other node in the cluster.
- 10. Issue the following command on the host that was put in standby mode in step 9 in order to make the node rejoin the cluster:

ha\_admin -fr

If this step was successful, the following will be true:

• DMF is running on the reactivated node

- DMF user, log, and database file systems are remounted on the reactivated node
- The host is running in normal mode. You can determine the status by issuing the following command:

ha\_admin -a

Configuration parameters for FailSafe DMF must be specified in the configuration file /var/ha/ha.conf. The sections in this chapter describe each DMF-specific block defined in the FailSafe DMF template file /var/templates/ha.conf.dmf. This file is modified and appended to /var/ha/ha.conf as described in Section 2.5, page 6.

The examples in this chapter show the DMF configuration file blocks discussed in Section 2.5, page 6.

## **3.1 DMF Application-Class Block**

The following example shows the application-class block in a DMF configuration. The cluster contains the machines cm1 as the server (primary) node and cm2 as the backup node.

#### **Example 2: Application-Class Block**

```
application-class dmf
{
        server-node = cm1
        backup-node = cm2
}
```
## **3.2 DMF Action and Action-Timer Blocks**

The following example shows the action and action-timer blocks for DMF.

### **Example 3: Action and Action-Timer Blocks**

The action block specifies the path names of the local monitoring script and the action-timer block specifies default monitoring timing and timeout values for the monitoring of the DMF daemon.

```
action dmf
{
        local-monitor = /var/ha/actions/ha_dmf_lmon
}
action-timer dmf
{
        start-monitor-time = 60
        lmon-probe-time = 120
        lmon-timeout = 60
        retry-count = 1
}
```
The parameters used in action and action-timer blocks for DMF are as follows:

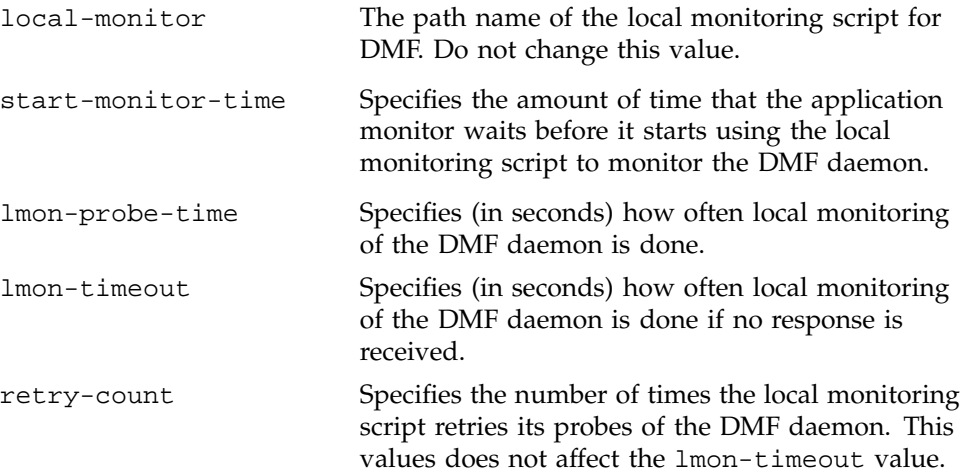